## **Seite 345**

## **Detaillierte Lösung für CASIO ClassPad**

Der ClassPad besitzt ein Menü zur Berechnung von Wahrscheinlichkeitsverteilungen wie die Binomialverteilung. In dieses Menü gelangt man über Aktion / Verteilung oder Interaktiv / Verteilung , wobei das Interaktiv-Menü eine entsprechende Hilfe zur Syntax zur Verfügung stellt.

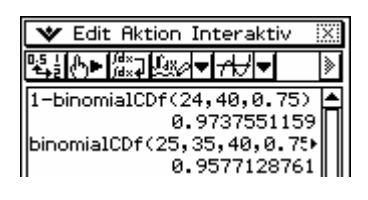

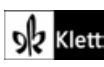